# Nettes kleines Shell-Tool für Sleep, Wak eine Menge anderer Funktionen

Beitrag von Sascha\_77 vom 20. Dezember 2015, 11:05

Morgen Leute.

Ich habe mir gestern auf meinem T61p ein kleines Tool installiert. Damit ausführen wenn man den Rechner in den Sleep schickt bzw. er wieder aufwac

Sicherlich gibts hier bereits schon Programme für. Das sind aber GUInoch kostenpflichtig. Das Tool was ich verwende arbeitet in der Shell schlank und an Resourcen benötigt es so gut wie gar nichts.

[http://www.bernhard-b](http://www.bernhard-baehr.de/)aehr.de/ [http://www.bernhard-baehr.de/sleepw](http://www.bernhard-baehr.de/sleepwatcher_2.2.tgz)atcher\_2.2.tgz

Auf meinem Rechner nutze ich es dafür um z.b. eine VPN-Verbindun beenden. Macht man das nicht hat man jedesmal nach dem Aufwachen ei dass die VPN-Verbindung unterbrochen wurde. Nervig. Und so wird sie un Sleep und beim Aufwachen wieder hergestellt. Das gleiche mache ich welcher auf unseren T61(p) sehr wichtig ist. Dieser scheint manchmal r klappen nach dem Aufwachen. Ihn jedesmal von Hand zu beenden und neu irgendwann aber zu blöd. Und wenn man es vergisst läuft man Gefah irgendwann zu heiss wird da die Sensoren nicht mehr ausgelesen werden.

Lange Rede kurzer Sinn .... hier nun meine Scripte als Beispiel:

~/Dokumente/shell/sleepwatcher/sleep.sh

```
Code
  1.osascript -e 'tell application "HWMonitor" to quit'
  2.scutil --nc stop "VPN (PPTP)"
~/Dokumente/shell/sleepwatcher/wakeup.sh
Code
  1.sleep 5
  2.osascript -e 'tell application "HWMonitor" to launch'
  3.
  4.
  5.while [ true ]
  6.do
  7.if ping -c 1 -W 2 192.168.1.254 &> /dev/null
  8.then
  9.scutil --nc start "VPN (PPTP)"
 10.exit
 11.else
 12.echo 0
 13.fi
 14.done
```
Alles anzeigen

Damit das Ganze auch beim Booten automatisch geladen wird benötigt m für den LaunchAgent.

~/Library/LaunchAgents/de.bernhard-baehr.sleepwatcher.plist

XML

 $1. < ?x$  m lversion<sup> $4.0$ </sup> "encodin" $d$  $FTF - 8$ "

2.<!DOCTYPE plist "-/PAJpBpLIbC Computer//DTD PLIST

"http://www.apple.com/DTDs/PropertyList-1.0.dtd" >

- $3.$  < plistersion  $4.0$ "
- $4. <$ dic $\star$
- 5. <key Label/key

 $6.$  < stringde.bernhard-baehr.sleep/ $s$  attichager  $7.$  < key Program Argum  $\infty$ /key  $8 -  $arraw$$ 9. < string-/Documents/shell/sleepwatcher/sd/sepiwegtcher 10.  $\lt$ strin $\alpha$ s  $\lt$ /Documents/shell/sleepwatch/stringep.sh 11. < strinog-w ~/Documents/shell/sleepwatcher//swinaiko-ogup.sh 12. $<$ /arra $\prime$ 13.<key>RunAtLo a/bley> 14. $<$ true/ $>$ 15.<key>KeepAli</key>  $16.$  strue/s 17. $<$ /dict 18. $<$ /plist

Alles anzeigen

Wenn man jetzt nicht Neustarten möchte um den Agent erstmalig in Bet kann man das mit folgender Befehlszeile tun:

#### Code

1.sudo launchctl load ~/Library/LaunchAgents/de.bernhard-baehr.sleepwate

Wenn man die Beispiele von den Pfaden her so übernimmt muss das Ganz dem Bild zu sehen ausschauen. Kann jeder natürlich anders machen.

PS: Habe auch mal das Programm selber mit angehangen falls die irgendwann mal weg sein sollte.

Beitrag von fundave3 vom 20. Dezember 2015, 11:56

Geil Danke dir . Dann kann ich ja VPN Verbindungen trennen lassen lassen.

[https://www.hackintosh-forum.de/forum/thread/25047-nettes-kleines-shell-tool-f%](https://www.hackintosh-forum.de/forum/thread/25047-nettes-kleines-shell-tool-für-sleep-wakeup-und-eine-menge-anderer-funktionen/)C3%BCr-sleep[menge-anderer-funk](https://www.hackintosh-forum.de/forum/thread/25047-nettes-kleines-shell-tool-für-sleep-wakeup-und-eine-menge-anderer-funktionen/)tionen/

Beitrag von thommel vom 20. Dezember 2015, 12:15

Tolle Sache, Danke

Beitrag von Sascha\_77 vom 20. Dezember 2015, 12:18

[Zitat von fund](http://www.hackintosh-forum.de/index.php/Thread/25047-Nettes-kleines-Tool-für-Sleep-und-Wakeup/?postID=201922#post201922)ave3

Geil Danke dir . Dann kann ich ja VPN Verbindungen trennen la herrstellen lassen.

Dann solltest Du die IP deines Routers aber in meinem Script ändern. Abe selbe.

Beitrag von fundave3 vom 20. Dezember 2015, 12:24

Sicher nicht. Im Lokalen NEtz benutze ich 10er IPs. 10.120.21.1 Und die interne im VPN Server netz 10.211.120.2

Also von daher ich habe schon daran gedacht ja aber Vielen Dank für den Hi

Beitrag von Sascha\_77 vom 20. Dezember 2015, 12:29

Ich habe mein wakeup script gerade kurz angepasst. So pollt er hintereinander sondern wartet immer 2 Sekunden bis er die Pingbarkeit erne Beitrag von fundave3 vom 20. Dezember 2015, 12:30

Das ist aber toll. Danke

Beitrag von griven vom 21. Dezember 2015, 22:21

Gute Sache wäre auch was für die WIKI Wenn ich darf würde ich das gerne übernehmen.

Beitrag von Sascha\_77 vom 22. Dezember 2015, 08:22

Na aber sicher doch. Immer rein damit.

Beitrag von griven vom 23. Dezember 2015, 22:47

Und drinn ist es

Beitrag von Sascha\_77 vom 24. Dezember 2015, 07:56

Jut. Ich sehe Du hast es unter Notebook gepackt. Macht es nicht Si packen? Auf einem Desktoprechner kann man das ja auch gut gebraucher (für einen VPN-Reconnect z.B.).

Beitrag von griven vom 24. Dezember 2015, 23:53

War mir selbst nicht so ganz sicher wo ich es einpacken soll, da war di Software flexibler denn da konnte man einfach beides anklicken... Mal sehen ich packe es vielleicht auch noch mal zu den Tools...

Beitrag von burzlbaum vom 25. Dezember 2015, 20:39

Könnte dadurch auch das Sleep Problem mit einigen ATI Grafikkarten gelöst

Beitrag von Sascha\_77 vom 26. Dezember 2015, 18:22

Eher nicht. Das Tool führt lediglich Scripte aus. Das einzige was man dass beim Aufwachen die GFX-Kext geunloaded und direkt wieder geloaded das im laufenden Betrieb überhaupt möglich ist entzieht sich meiner Kenntni

Beitrag von anonymous\_writer vom 28. Februar 2018, 18:37

Ist zwar etwas älter der Beitrag aber das Tool erfüllt auch unter High Sierra Dachte mir daher, stelle hier mal ein praktisches Beispiel ein für ei arbeitet wie er soll.

Problem bei mir:

Der Kext Voodool2C.kext erzeugt ab und zu bei mir eine Kernel Außerdem funktioniert er nach Sleep nicht mehr. Daher war mein Löungsansatz den Kext vor dem Sleep zu entladen un laden. Funktioniert super.

Verwenden kann man das bei jedem Keaufednedensid hod uns entladen lässt Geht leider nicht mit jedem Kext.

Zur Installation gibt es vom Entwickler eine Installation Routine. Da io gefunden habe, hänge ich die auch mal an.

Code

```
1.?#!/bin/bash
2.
 3.
 4.# acquire sudo at the beginning
5.sudo -v
6.
7.
 8.# Keep-alive: update existing `sudo` time stamp until `.osx` has finished
9.while true; do sudo -n true; sleep 60; kill -0 "$$" || exit; done 2>/dev/nu
10.
11.
12.# unload launch agents
13.sudo launchctl unload /Library/LaunchDaemons/de.bernhard-baehr.
   2 >/dev/null
14.launchctl unload >/Library/LaunchAgents/de.bernhard
   2 > / dev/null
15.
16.
17.# remove plist launchagents
18.sudo rm -f /Library/LaunchDaemons/de.bernhard-baehr.sleepwatcher.plist
19.rm -f >/Library/LaunchAgents/de.bernhard-baehr.sleepwatcher.plist
20.
21.
22.# remove executable and man files
23.sudo rm -f /usr/local/sbin/sleepwatcher
24.sudo rm -f /usr/local/share/man/man8/sleepwatcher.8
25.
26.
27.# download sleepwatcher package, untar, and cd into directory
28.curl --remote-name "http://www.bernhard-baehr.de/sleepwatcher_2.2.tgz"
29.tar xvzf sleepwatcher_2.2.tgz 2>/dev/null
30.cd sleepwatcher_2.2
31.
32.
33.# create folders necessary for installation
```

```
34.sudo mkdir -p /usr/local/sbin /usr/local/share/man/man8
 35.
 36.
 37.# move files into installation folders
 38.sudo cp sleepwatcher /usr/local/sbin
 39.sudo cp sleepwatcher.8 /usr/local/share/man/man8
 40.sudo cp cp config/de.bernhard-baehr.sleepwat
    /Library/LaunchDaemons/de.bernhard-baehr.sleepwatcher.plist
 41.
 42.
 43.sleep 1
 44.
 45.
 46.# load launch agent
 47.sudo launchctl load -w -F /Library/LaunchDaemons/de.bernhard-baehr.sle
 48.
 49.
 50.# create script in local user directory and make them executable
 51.sudo touch /etc/rc.wakeup
 52.sudo touch /etc/rc.sleep
 53.sudo chmod +x /etc/rc.sleep /etc/rc.wakeup
Alles anzeigen
Und hier ein Beispiel für die Dateien welche das Programm aufrufen.
/etc/rc.sleep:
Code
  1.?#!/bin/bash
  2.
  3.
  4.# Please replace "yourpasswordhere" with your login password, make s
    password in between the quotes, like, Ex324Ins should be "Ex324Ins"
  5.
  6.
  7.userPass="yourpasswordhere""
  8.
  9.
 10.echo $userPass | sudo -v -S &>/dev/null
 11.
 12.
```

```
13.# Assuming kext is installed at /S/L/E, Change path if not.
 14.
 15.
 16.sudo kextunload /System/VoodooI2C.kext
 17.
 18.
 19.exit
Alles anzeigen
/etc/rc.wakeup:
Code
  1.?#!/bin/bash
  2.
  3.
  4.# Please replace "yourpasswordhere" with your login password, make s
    password in between the quotes, like, Ex324Ins should be "Ex324Ins"
  5.
  6.
  7.userPass="yourpasswordhere""
  8.
  9.
 10.echo $userPass | sudo -v -S &>/dev/null
 11.
 12.
 13.# Assuming kext is installed at /S/L/E, Change path if not.
 14.
 15.
 16.sleep 4
 17.
 18.
 19.sudo kextload /System/VoodooI2C.kext
 20.
 21.
 22.exit
Alles anzeigen
Der Kext wird bei mir über Clover geladen. Damit ich den entladen un
habe ich eine Kopie hier:
"/System/VoodooI2C.kext" kopiert.
```
Damit der auch geladen und entladen wird müssen die Rechte richtig gestellt Code

1.sudo chmod -R 755 /System/VoodooI2C.kext

Code

1.sudo chown -R root:wheel /System/VoodooI2C.kext

Das war es eigentlich schon. Vielleicht hilft es jemanden sein Sleep Problem

Beitrag von Noir0SX vom 28. Februar 2018, 19:43

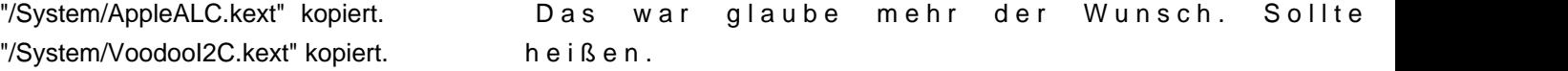

Beitrag von anonymous\_writer vom 28. Februar 2018, 20:19

#### Hall<sup>@</sup> Black O, SX

Stimmt, war ein Überbleibsel vom Test mit dem AppleALC.kext. Leider kann laufenden Prozess entladen, aber vielleicht bekommt das einer hin. Zusammen mit dem CodecCommander.kext im Clover Ordner funktionier wunderbar nach Sleep.

Beitrag von Sascha\_77 vom 19. März 2018, 21:27

Ich habe mich gerade noch mal etwas mit dem Tool auseinandergesetz bewusst was für Überwachnungsfunktionen da noch drinstecken. Z.b., hab

welches in den Sleepmodus geht sobald das Display auf Standby geht Energieoptionen den autom. Ruhezustand des Monitors auf "Nie" setzen Allerdings muss ich jetzt immer über einen Hot Corner das Display schicken. Mittels diesem Befehls macht er das nach 5 Minuten automati nicht bewegt oder auf der Tastatur getippt wird.

Code

1.sleepwatcher -d -i "pmset displaysleepnow" -t 3000

Und das hier ist die gesamte Palette ... kann sich sehen lassen:

Spoiler anzeigen

Klein aber fein kann man da nur sagen.

Beitrag von Hessi vom 18. Januar 2020, 16:59

[Sascha\\_](https://www.hackintosh-forum.de/user/17404-sascha-77/)77 Habe mich exakt an Deine Vorgaben gehalten. Wenn ich nun eine aufrufen will, bleibt Sleepwatcher augenscheinlich hängen, bis ich es mit ctr

Code

1. Michael:  $\sim$  michael\$ /usr/local/sbin/sleepwatcher /Users/michael/Documents/shell/sleepwatcher/wakeup.sh 2.^Csleepwatcher: got SIGINT - exiting 3.Michael:~ michael\$

Du bist nicht der Entwickler, ist klar, aber hast Du eine Idee?

Meine Scripte:

sleep.sh

Code

1.osascript 2.tell application "Phoebetria" 3.quit 4.end tell

wakeup.sh

Code

1.osascript 2.tell application "Phoebetria" 3.activate 4.end tell

Als Applescript im Editor ohne "osascript" ausgeführt funktionieren die S genau null Ahnung von Applescript).

Danke Gruß Michael

P.S.: Ist Dein A1200 einer der "Neugeräte" aus der Aktion vom Pedro, ode lange aufgerüstet?

Beitrag von anonymous\_writer vom 9. März 2021, 19:33

Der Sleepwatcher läuft etwas verändert auch unter BigSur 1A. Er kann für a verwendet werden die man so machen möchte wenn der Rechner in denn oder von diesem Aufwacht.

Die Angepasste Konfiguration habe ich hier angehängt.

Installation wie folgt:

1. Die Zip auf dem Desktop entpacken.

2. Im Terminal in den Paket Ordner wechseln.

#### Code

1.cd ~/Desktop/sleepwatcher\_2.2.1\_BigSur

3. Die nötigen Dateien installieren.

# Code

1.sudo mkdir -p /usr/local/share/man/man8

2.sudo cp sleepwatcher /usr/local/bin

3.sudo cp sleepwatcher.8 /usr/local/share/man/man8

4.sudo cp ./config/de.bernhard-baehr.sleepwate /Library/LaunchDaemons/de.bernhard-baehr.sleepwatcher.plist

sleepwatcher läuft hiermit bereits. Mit

# Code

1.man sleepwatcher

kann die Hilfe zum Programm aufgerufen werden.

4. Die Script Dateien erstellen für Sleep und Wake.

## Code

1.sudo nano /etc/rc.wakeup 2.sudo nano /etc/rc.sleep

und mit irgendwas befühlen zum Beispiel als Test das hier

Shell-Script

1.#!/bin/sh 2. mkdi/<UserNameDesktølpch\_war\_hier 3.exit

6. Die Dateien ausführbar machen

Code

1.sudo chmod +x /etc/rc.sleep /etc/rc.wakeup

Nach einem Neustart läuft sleepwatcher und macht exact das was in rc.wakeup und rc.sleep steht.

Beitrag von Sascha\_77 vom 19. Mai 2021, 15:32

Habe mich mal drangesetzt und angefangen eine GUI dafür zu bauen. Irg Tool (kostenlos) was diese Funktionen von sleepwatcher alle beinhaltet. keins gefundenBTT (BetterTouchTool) sollte das zwar können aber es ist ja Und BTT ist ziemlich umfangreich. Das wäre mit Kanonen auf Spatzen ges Funktion.

Beitrag von polaplex vom 19. Mai 2021, 16:21

Sieht super aus. Was meinst du wann kann man es runterladen und auf dem auch laufen oder ?

Beitrag von Sascha\_77 vom 20. Mai 2021, 14:50

#### [polapl](https://www.hackintosh-forum.de/user/19971-polaplex/)ex

Release siehe hier

[Sleep-o-Mat \(sleepwat](https://www.hackintosh-forum.de/forum/thread/54040-sleep-o-mat-sleepwatcher-gui/)cher GUI)

Beitrag von polaplex vom 20. Mai 2021, 18:17

Hast du die ganze nacht durch gemacht ? lol. Super Arbeit

Beitrag von Sascha\_77 vom 21. Mai 2021, 18:26

Nein aber es ging besser als ich erwartet habe.

EDIT:

Gab nun ein kleines Update. Man kann jetzt einen Standardtexteditor fest kann man sich Vorlagen via Button erstellen und diese mit dem Editor direkt bearbeiten.

Beitrag von LetsGo vom 11. Oktober 2021, 13:27

# [Sascha\\_](https://www.hackintosh-forum.de/user/17404-sascha-77/)77

Hallo. Benutze gerade Sleepwatcher, damit Undervolting (Voltageshift) nad wieder aktiv ist. Dann habe ich dein nettes GUI gefunden und wollte das bekomme immer folgende Meldung, wenn ich das Programm unter BigSur a Hast du eine Idee?

Beitrag von anonymous\_writer vom 11. Oktober 2021, 13:56

Rechst Klick im Finder auf das Programm und dann öffnen geht nicht?

Beitrag von LetsGo vom 11. Oktober 2021, 14:07

Nein. Die Fehlermeldungen kommen eben, wenn ich die App mit Rechtsk Und unter Systemeinstellungen/Datenschutz gibts auch nichts, vertrauenswürdig machen könnte.

Beitrag von Sascha\_77 vom 11. Oktober 2021, 19:00

Geht vermutlich nur daßt Poleean kntiviert ist?

Wenn man bei Apple als Entwickler nicht die 99 Dollar im Jahr löhnt Entwickler und kriegt da den ein oder anderen Knüppel zwischen die Beine veröffentliche meine Apps unsigniert weil die sonst oft direkt ab unverifiziert signiere. Das ist sone Sache die mich bei Apple ziemlich an macht Apple das nur damit der User vor Schadsoftware weitesgehend sich doch.

Sorry musste jetzt mal sein. Regt mich einfach auf.

Beitrag von kaneske vom 11. Oktober 2021, 21:52

Interessant wäre Sascha\_77

Wenn du deinen KU in den MAS bringen wollen würdest, als NoBrainer sagen

Da wäre der DEV Account ruckzuck wieder drin trotz AAPL\_Tax &

&netter Feldversuch ob die das Teil zulassen ØÞ-

\*sorry Steilvorlage Post vorher\*

Beitrag von Sascha\_77 vom 12. Oktober 2021, 06:01

Das Teil entspräche denke ich nicht den MAS Richtlinien. Nicht weils für H wie das Teil aufs System zugreift und was alles im Bundle enthalten ist. I nie durchkommen.

Das Blöde ist das, um es einfach mal zu versuchen, man die 99 Schleifen s muss. Sonst würde ich mir den Spaß einfach mal machen.